# 般 選 拔 試 験

# 大学入学共通テスト利用選抜(前期日程・後期日程)

# 1. 募集人員

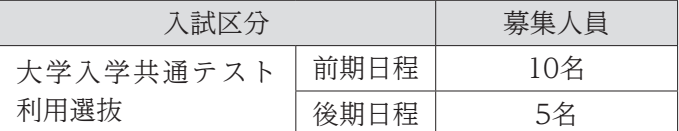

### 2. 出願資格

- (1) 高等学校(中等教育学校の後期課程を含む。以下同じ。)を卒業した者及び令和6年3月卒業見込 みの者。
- (2) 通常の課程による12年の学校教育を修了した者及び令和6年3月修了見込みの者。
- (3) 学校教育法施行規則第150条の規定により,高等学校を卒業した者と同等以上の学力があると認 められる者及び令和6年3月31日までにこれに該当する見込みの者。

## 3. 試験日程

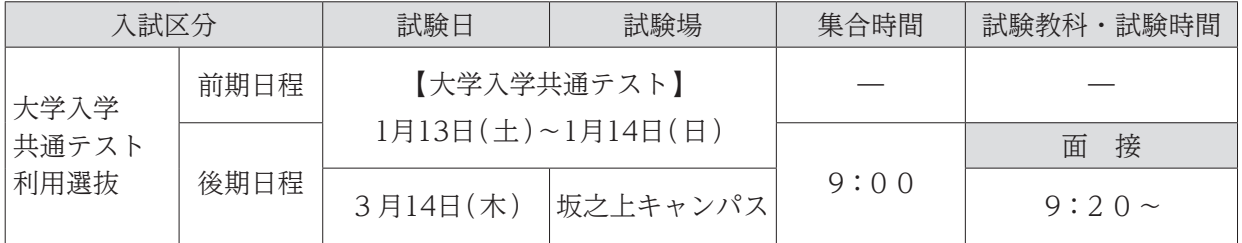

## 4. 選考方法

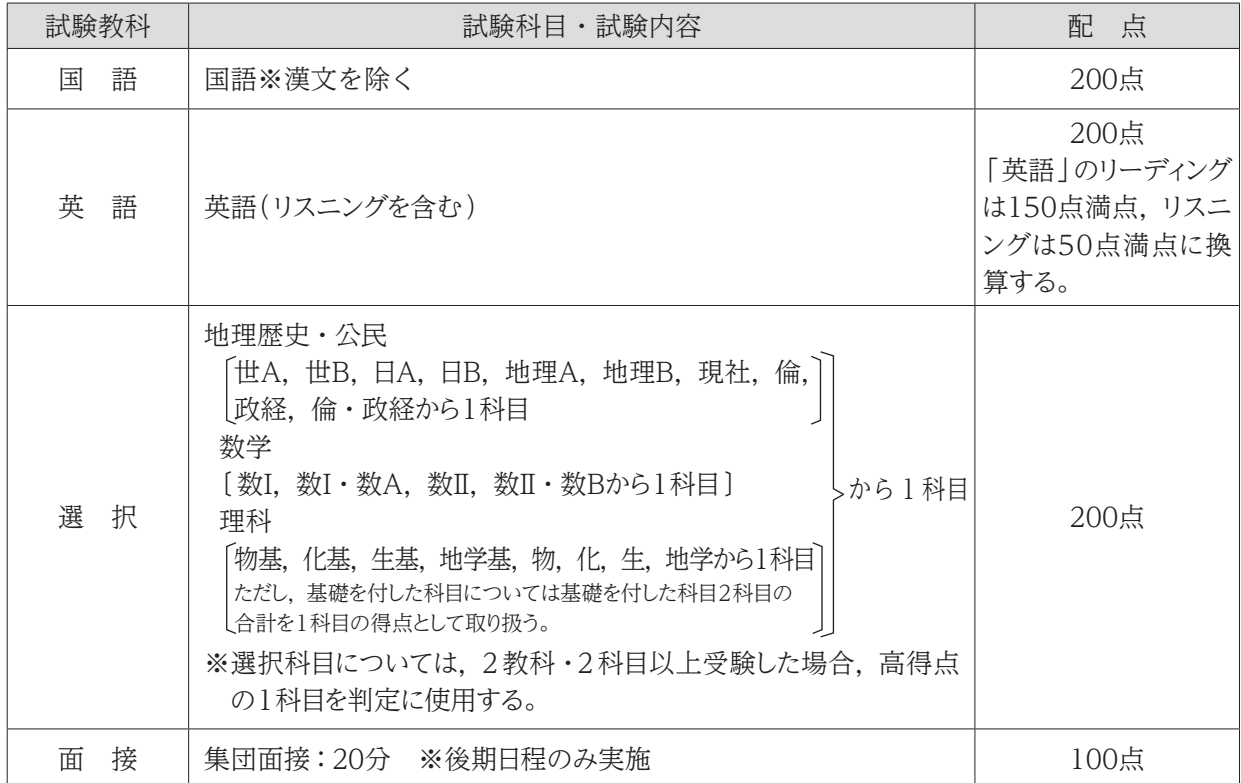

#### 5. 出願手続(出願はWEB上で情報を入力後,書類を提出)

#### (1) 出願について

- ① 大学入学共通テスト利用選抜は,事前に大学入学共通テストに出願し,令和6年1月13日(土)・ 14日(日)に実施される試験において,<4.選考方法>に記載されている試験科目を必ず受験し なければなりません。
- ② 一般選抜と大学入学共通テスト利用選抜(前期日程)の併願は可能です。
- ③ 大学入学共通テスト利用選抜(前期日程)で看護学部を第1志望とする場合,他学部他学科の併願 は可能です。ただし,音楽学科を併願する場合は,実技試験の受験が必要となります。
- ④ 大学入学共通テスト利用選抜(後期日程)で看護学部を第1志望とする場合,音楽学科を除く他学 部他学科の併願は可能です。
- ⑤ 看護学部を第1志望とする場合,総合型選抜Ⅲと大学入学共通テスト利用選抜(後期日程)の併願 は可能です。
- ⑥ 同一学部内の学科併願はできません。
- ⑦ 大学入学資格検定合格者は検定合格成績証明書を,高等学校卒業程度認定試験合格者(見込者) は認定試験合格(見込)成績証明書を必ず提出してください。
- ⑧ 出願後の志望学科などの変更は一切認めません。また,出願書類に不足・不備などがある場合は 受け付けません。ただし、出願後に住所変更などが生じた場合は直ちに連絡してください。

#### (2) 出願期間及び提出方法

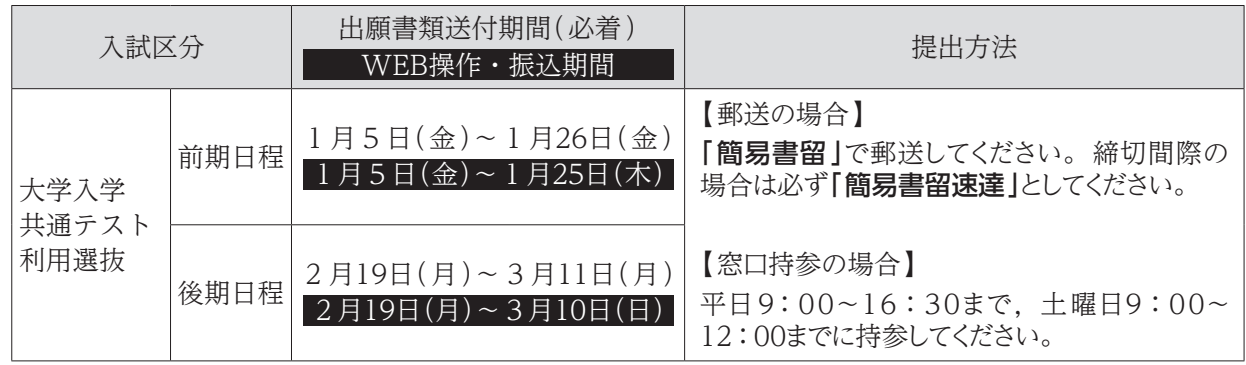

#### (3) 入学検定料 ※一度納入した入学検定料はお返しできません。

15,000円 (複数学部を併願する場合は、志望する学部ごとに入学検定料が必要です。)

#### (4) 出願書類

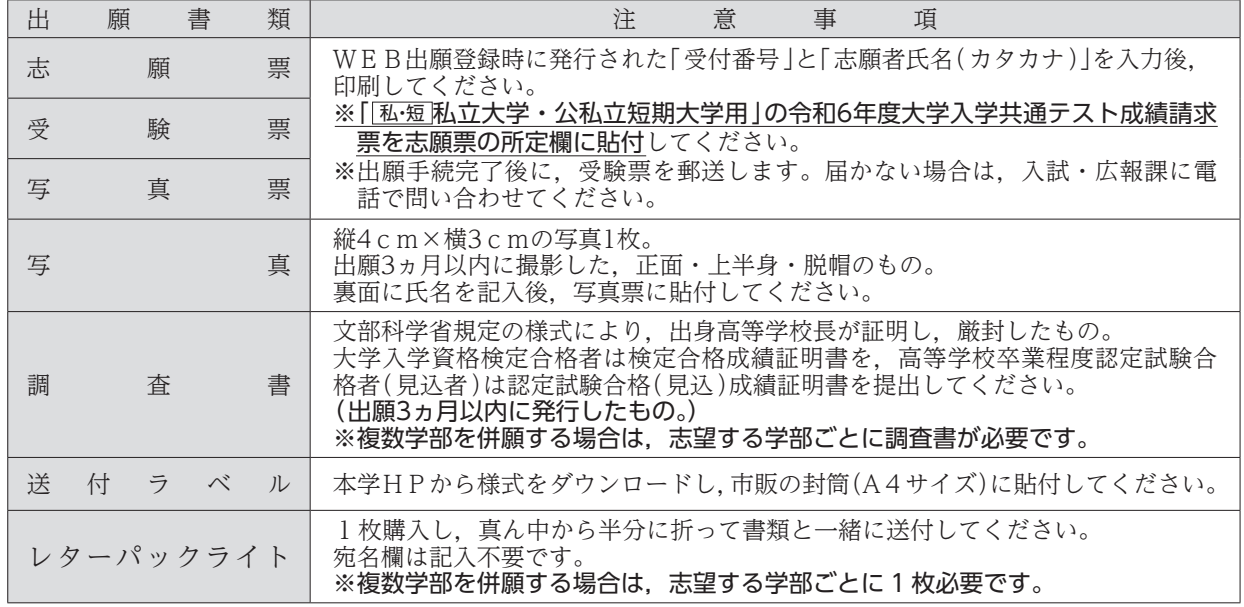

※複数学部志望する場合,同じ封筒で提出していただいて構いません。ただし、入試区分ごと、学部ごと にクリップで留めてください。

※同一学園短期大学部・大学の卒業者(見込者)は卒業証明書(見込証明書)を提出してください。

## 6. 合格発表・入学手続期間

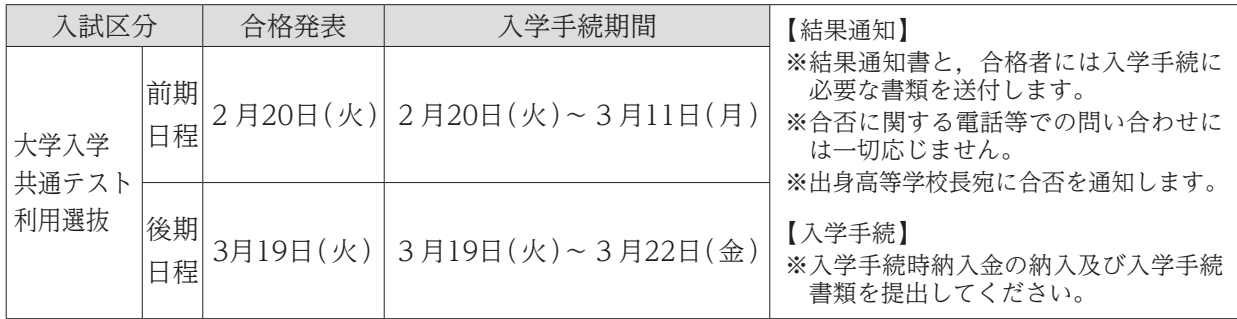

#### 7. 入学前課題学習

入学手続完了者には「入学前課題学習」を実施します。詳細については別途お知らせいたします。

#### 8. 試験場の下見について

大学入学共通テスト利用選抜(後期日程)の試験日前日は,15:00~16:30の間に下見ができます。 ただし,建物内部への立入りはできません。

#### 9. 受験生への注意

- ① 受験票は必ず持参してください。紛失又は忘れた場合は,試験開始までに入試・広報課に申し出 てください。
- ② 9:00の集合時間後,直ちにオリエンテーションを実施しますので,遅刻しないようにしてくだ さい。
- ③ 机上に受験番号が表示してあります。自分の番号の席に着き,受験票を受験番号シールの横に置 いてください。
- ④ 時計やスマートフォン等のアラームは使用できません。また,携帯電話やスマートフォン等は電 源を切り,カバンの中に入れてください。
- ⑤ 試験室では,監督者の指示に従ってください。
- ⑥ 試験開始後20分を超える遅刻者は入室できません。遅刻者は直ちに監督者に申し出てください。
- ⑦ 試験時間の途中で退出することはできません。ただし,試験中に具合が悪くなった場合は,監督 者に申し出て指示を受けてください。
- ⑧ 試験終了後,監督者の指示があるまでは退室しないでください。

## 10. 追加合格

入学手続の状況によって欠員が生じた場合、追加合格者を採用することがあります。合格通知は、本 人宛へ電話・郵便で通知します。

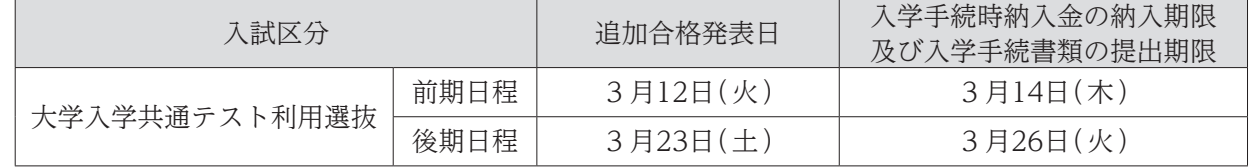

#### 11. 心身に障がいを有する入学志願者との事前相談

心身に障がいを有する者で,受験又は修学上特別な配慮を必要とする者は,できるだけ早めに入試・ 広報課へ連絡してください。

出願にあたっては,入試・広報課に必ず相談してください。必要な場合は,本学において志願者又は その立場を代弁し得る関係者などとの面談を行います。

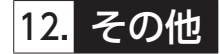

最新の情報については,本学 HP でご確認ください。

# インターネット(WEB)出願について

本学では,インターネットを利用した出願手続き(WEB出願)を行っています。各入試区分のWEB 操作・振込期間に本学ホームページ上にあるWEB出願サイトからアクセスしてください。

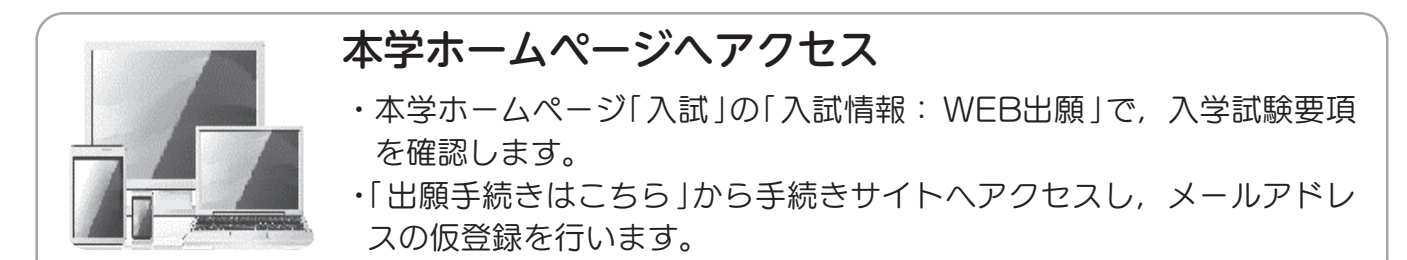

## WEB出願登録

- ・仮登録アドレスに「WEB出願開始URLのお知らせメール」が届きますの で,「WEB出願登録」ページにアクセスしてください。
- ・画面に従い,必要事項を入力してください。
- ・出願登録を完了すると「受付番号」(19桁)が表示されます。(受付番号は 志願票等の印刷に必要となるので,必ず控えてください。)

## 入学検定料の納入

**ATM** 

- ・クレジットカード,コンビニエンスストア, Pay-easyのいずれかで納入 できます。
- WEB出願登録の際に「コンビニエンスストア支払い」の場合は「払込票 番号 」,「 銀行で支払う(Pay-easy )」の場合は「 お客様番号 」が発行 されるので,必ず控えてください。
- ・納入はWEB操作・振込期間に必ず済ませてください。
- ・納入後に志願票・受験票・写真票等の印刷ができます。

## 志願票・受験票・写真票等の印刷

- ・入学検定料納入後に送信される「申し込み手続き完了メール」に記載さ れたURLから志願票等印刷フォームへアクセスできます。
- ・「受付番号」(19桁)「志願者氏名(カタカナ)」を入力後,志願票・受験票・ 写真票と,送付ラベルを印刷します。

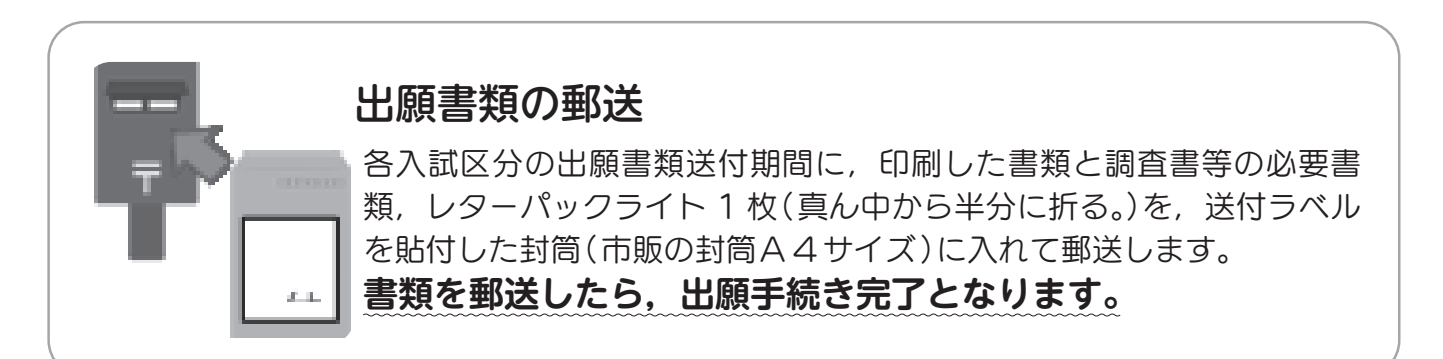